# SB-10038364-4639*Service Bulletin* HONDA

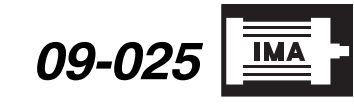

Applies To: **2009 Civic Hybrid** – ALL

**February 12, 2013**

# **IMA Indicator Is On With DTC P0A7F, or Low-Charged IMA Battery Causes Low Power When Accelerating From a Stop**

**(Supersedes 09-025, dated March 16, 2011, to revise the information marked by the black bars)**

## **REVISION SUMMARY**

Under WARRANTY CLAIM INFORMATION, the failed part numbers were changed.

## **SYMPTOM**

The IMA indicator may come on with DTC P0A7F (battery module deterioration), and the vehicle may have low power when accelerating from a stop.

## **POSSIBLE CAUSE**

The IMA battery software misinterprets sensor inputs, causing DTC P0A7F be set, and/or a low-charged IMA battery causes low power when accelerating from a stop.

## **CORRECTIVE ACTION**

If needed, update the IMA battery software and the PGM-FI software. If DTC P0A7F is indicated you may also need to replace the IMA battery.

#### **SOFTWARE INFORMATION**

HDS Software Version:

2.017.040 (April 2009) (purple) **or later**.

Control Module (CM) Update:

Database Update 26-MAR-2009 **or later**.

To avoid an incorrect repair that would not be covered under warranty, use the software version listed above or a later version.

The updated PGM-FI and IMA battery software program IDs and P/Ns are shown below. If these, **or later** program IDs are the current ones displayed during the update, the software for this service bulletin is already installed.

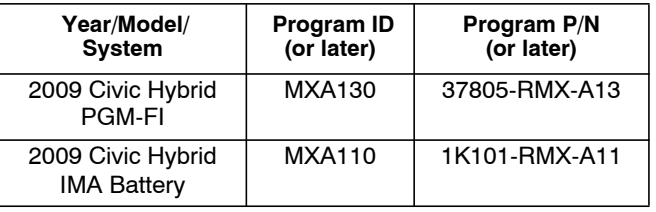

## **PARTS INFORMATION**

NOTE: To order an IMA battery, refer to Service Bulletin 10-061, *IMA Battery Exchange Program*.

IMA Battery: P/N 1D010-RMX-A02RM

## **WARRANTY CLAIM INFORMATION**

The normal warranty applies.

### *Software Update:*

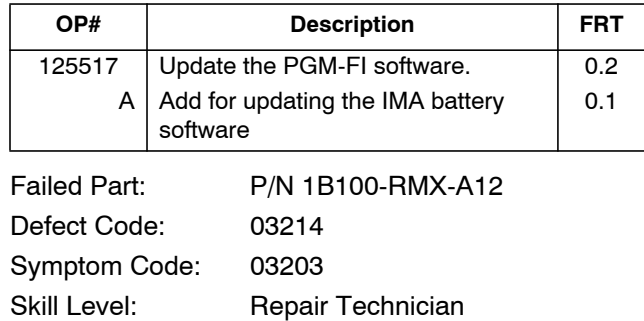

#### *Replacing the IMA Battery:*

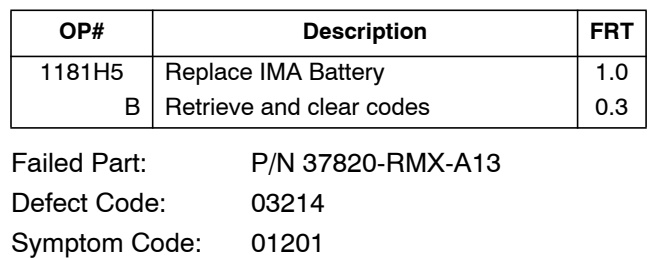

Skill Level: Repair Technician

**CUSTOMER INFORMATION:** The information in this bulletin is intended for use only by skilled technicians who have the proper tools, equipment, and training to correctly and safely maintain your vehicle. These procedures should not be attempted by "do-it-yourselfers," and you should not assume this bulletin applies to your vehicle, or that your vehicle has the condition described. To determine whether this information applies, contact an authorized Honda automobile dealer.

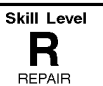

 <sup>2013</sup> American Honda Motor Co., Inc. – All Rights Reserved ATB 41447-49030-REV3 (1302) **1 of 2**

## **REPAIR PROCEDURE**

- 1. Check the IMA battery software.
	- If the IMA battery software version **is not** 1K101-RMX-A11 or later, **and** the IMA indicator is on, go to step 2.
	- If the IMA battery software version **is not** 1K101-RMX-A11 or later, the IMA indicator is on, and the customer complaint is low power when accelerating from a stop, go to step 4.
	- If the IMA battery software version is 1K101-RMX-A11 or later, **and** the IMA indicator is on, go to step 3.
	- If the IMA battery software version is 1K101-RMX-A11 or later, the IMA indicator is off, and the customer complaint is low power when accelerating from a stop, this service bulletin does not apply, continue with normal troubleshooting.
- 2. Clear the DTC, and test-drive the vehicle.

*Does DTC P0A7F return?*

**Yes –** Go to step 3.

**No –** Go to step 4.

- 3. Replace the IMA battery, then return the vehicle to the customer:
	- Refer to page 12-187 of the *2006–2009 Civic Hybrid Service Manual*, or
	- Online, enter keywords **BAT MOD REM**, and select **Battery Module Removal/Installation** from the list.
- 4. Update the IMA battery software *and* the PGM-FI software. Refer to Service Bulletin 01-023, *Updating Control Units/Modules.*
- 5. Do the CKP pattern learn procedure with the HDS:
	- In the ADJUSTMENT MENU of the HDS, select **CRANK PATTERN**.
	- Select **CRANK PATTERN LEARNING**, and follow the screen prompts.
- 6. Do the idle learn procedure:
	- Make sure all electrical accessories (A/C, radio, lights, etc.) are off.
	- Start the engine, and let it run until it reaches normal operating temperature (the cooling fans cycle twice).
	- Let the engine idle for 10 minutes.
- 7. Select **START CLUTCH FEEDBACK LEARN** , and follow the screen prompts to calibrate the start clutch pressure control.